# Colcon in-container

Say bye to the "it builds on my machine"

Guillaume Beuzeboc, robotics engineer @ ROSCon 2023

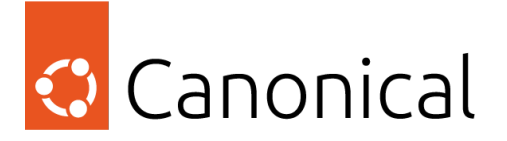

## Say bye to "It builds on my machine"

We can all relate to this story,

- You want to use this shiny new package
- Run rosdep and try to build
- It fails
- It is missing a dependency
- Mix between build and run

Starting >>> newpackage

--- stderr: turtlebot4 base In file /home/ubuntu/ws/src/newpackage/include/newpackage/gpio interface.hpp:23:10: fatal error: gpiod.h: No such file or directory

```
23 | #include <gpiod.h>
```
 $\wedge$ ~~~~~~

compilation terminated.

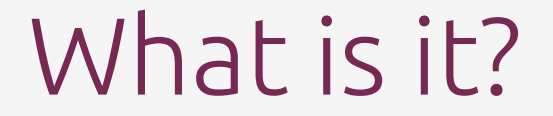

## In-container - a new colcon extension

#### What is colcon in-container

- Colcon verb extensions
- Run your colcon command inside a fresh and isolated ROS 2 env
- Use your packages definitions to install required dependencies
- Transfers the results back to the host before removing the environment

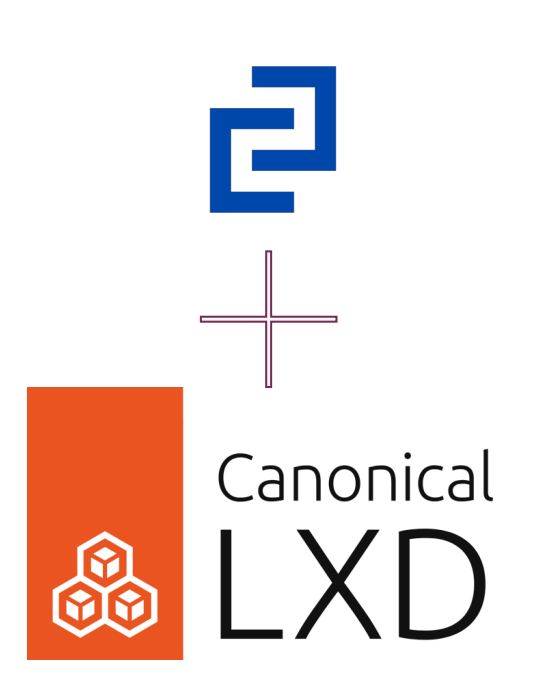

## In-container - a new colcon extension

#### Colcon in-container use cases

- Build and test a ROS 2 package for any ROS 2 distro
- Isolate build and tests
- Validate your package.xml
- Prepare for a release
- Prepare for packaging

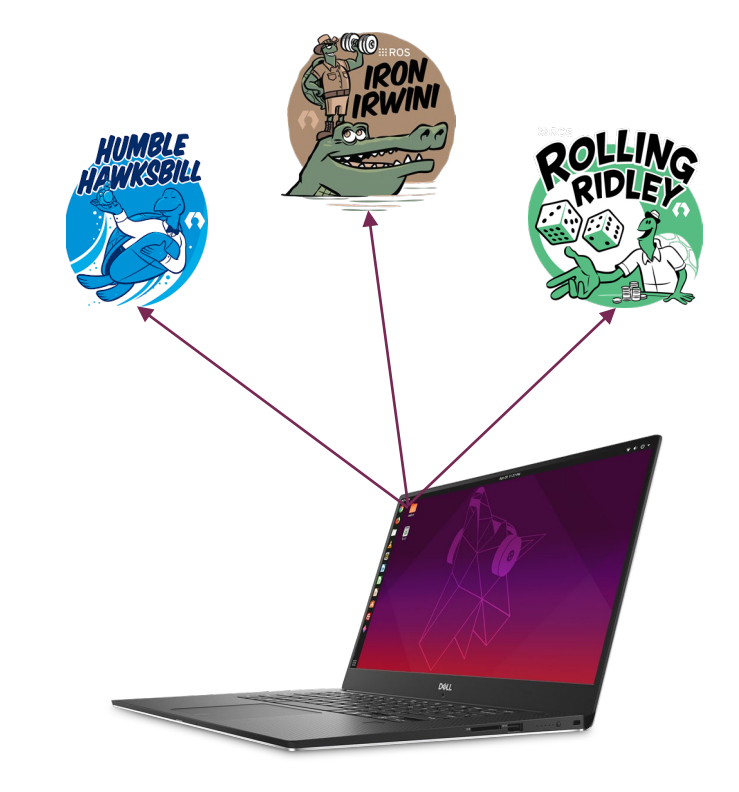

## What does it do?

## In-container - a new colcon extension

#### The workflow

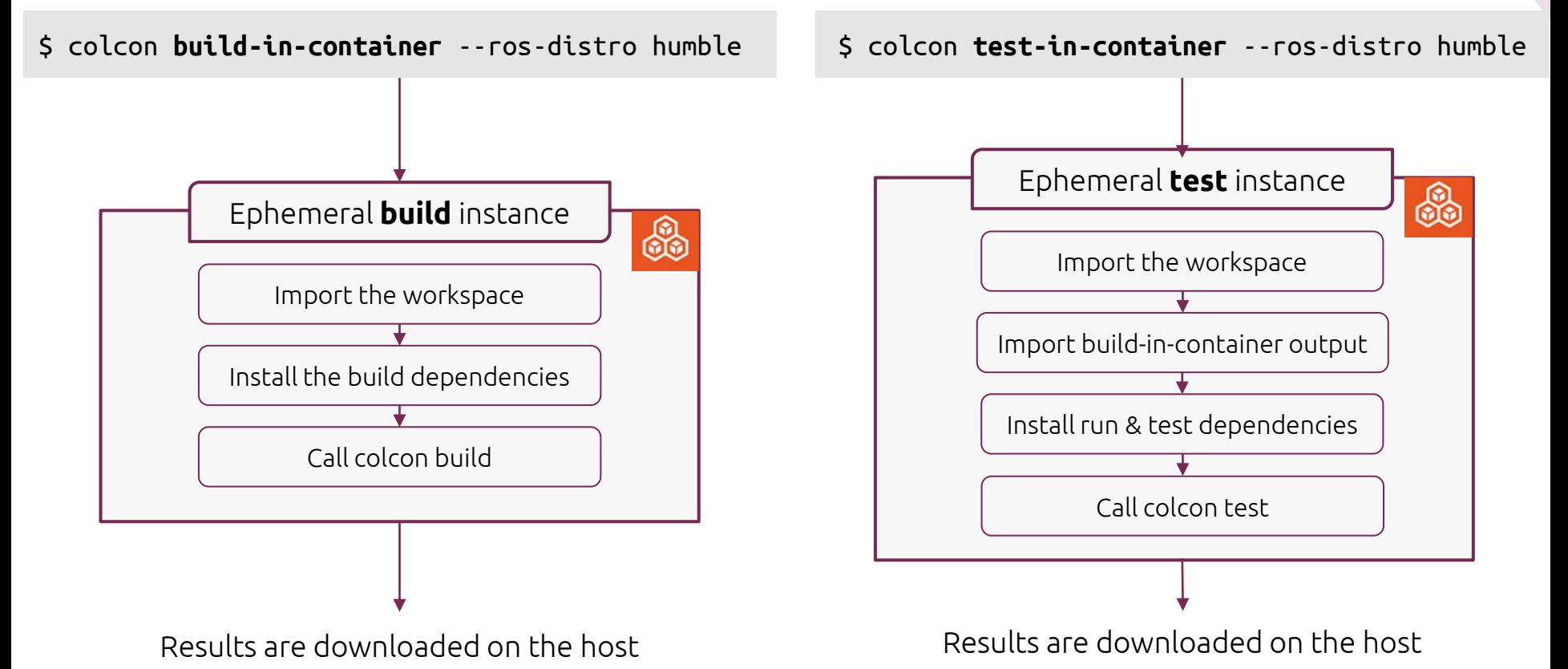

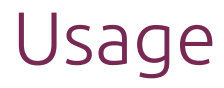

Build-in-container

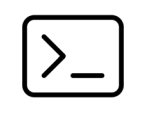

\$ colcon build-in-container --ros-distro <ROS\_DISTRO>

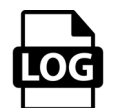

INFO:colcon.colcon-in-container:Downloading the image then creating the LXD instance INFO:colcon.colcon-in-container:Waiting for ROS 2 to be installed INFO:colcon.colcon-in-container.instance:....

[...] INFO:colcon.colcon-in-container.instance: Summary: 1 package finished INFO:colcon.colcon-in-container:downloading /ws/install on host INFO:colcon.colcon-in-container:downloading /ws/build on host

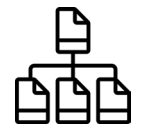

**build\_in\_container/ install\_in\_container/** log/ src/

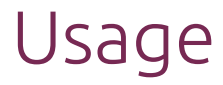

Test-in-container

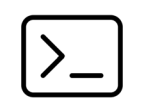

\$ colcon test-in-container --ros-distro <ROS\_DISTRO>

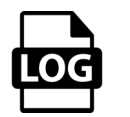

INFO:colcon.colcon-in-container:Downloading the image then creating the LXD instance INFO:colcon.colcon-in-container:Waiting for ROS 2 to be installed INFO:colcon.colcon-in-container.instance:....

[...]

INFO:colcon.colcon-in-container.instance: Summary: 1 package finished INFO:colcon.colcon-in-container:downloading /ws/test\_results on host

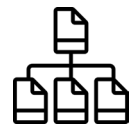

**test\_results\_in\_container/** build\_in\_container/ install\_in\_container/ log/ src/

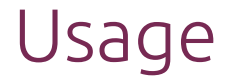

#### Instance introspection

\$ colcon build-in-container --ros-distro <ROS\_DISTRO> **--debug/--shell-after**

**--debug**

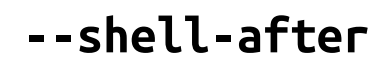

Shell in the container in case of an error

Shell in the container at the end of the command or in case of an error

## Backend

Adaptable to multiple backend

- Ephemeral environments are provided by an LXD container
- The backend provider is interfaced so additional one could be added in the future

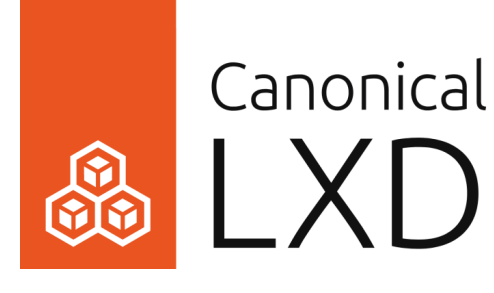

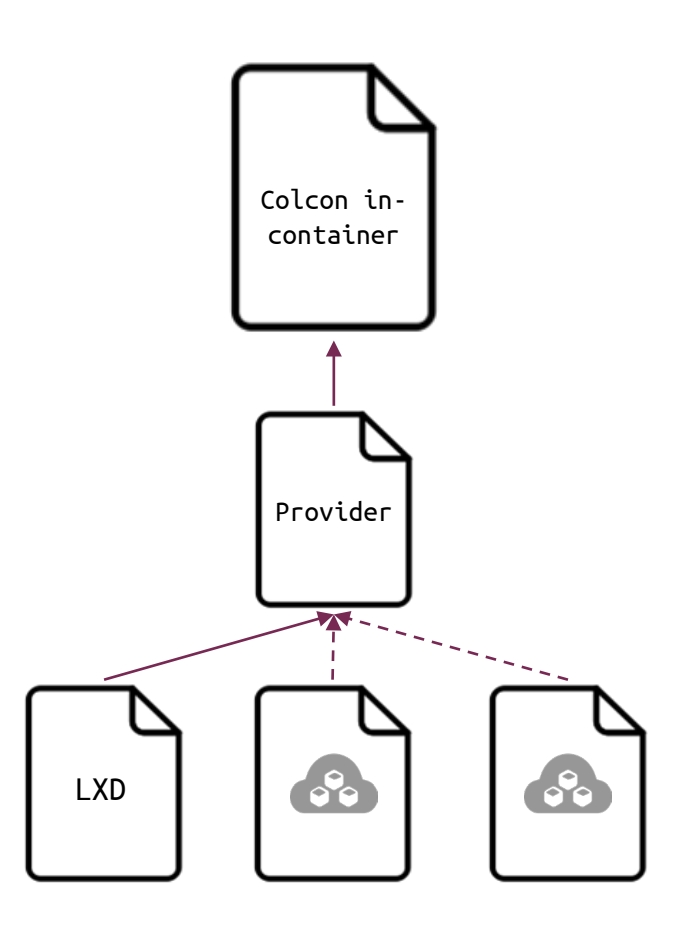

## What is next?

### Open Source

- pip3 install -U git+https://github.com/canonical/colcon-in-container
- Available for Humble, Iron and Rolling

## What's cooking

- Integration of release workflow
- Implement more colcon verbs
- Additional providers (e.g. Multipass)

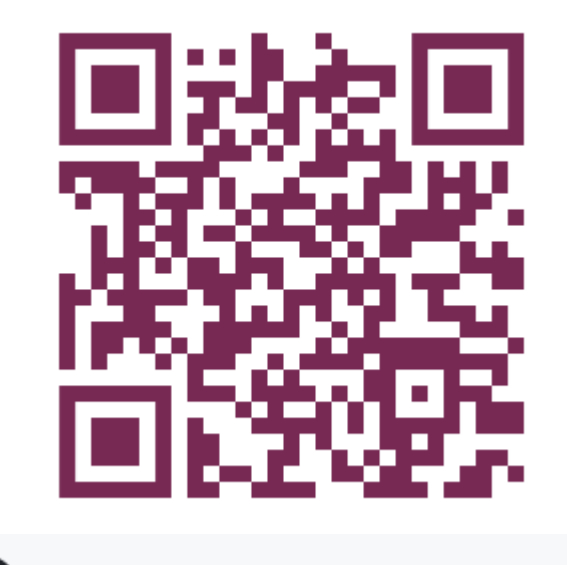

canonical / colcon-in-container

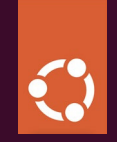

## Thank you. Questions?